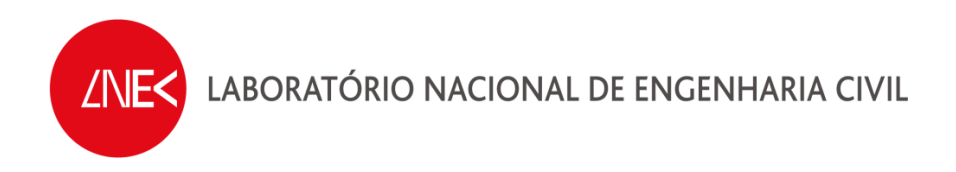

### **SISTEMA DE PREVISÃO E ALERTA DE INUNDAÇÕES EM ZONAS COSTEIRAS E PORTUÁRIAS**

**PTDC/AAC-AMB/120702/2010**

**Ação de Formação** 

### **MODELAÇÃO COMPUTACIONAL EM MATLAB DOS FUNDAMENTOS ÀS APLICAÇÕES**

**APLICAÇÃO DA MODELAÇÃO COMPUTACIONAL EM MATLAB PÓS-PROCESSAMENTO DE DADOS DE LEVANTAMENTOS ESTEREOFOTOGRAMÉTRICOS EM MODELOS FÍSICOS DE QUEBRA-MARES DE TALUDES** 

**Lisboa, Novembro de 2013** 

**Relatório HIDRALERTA 04/2013** 

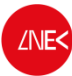

Ação de Formação em MATLAB

## **INDICE**

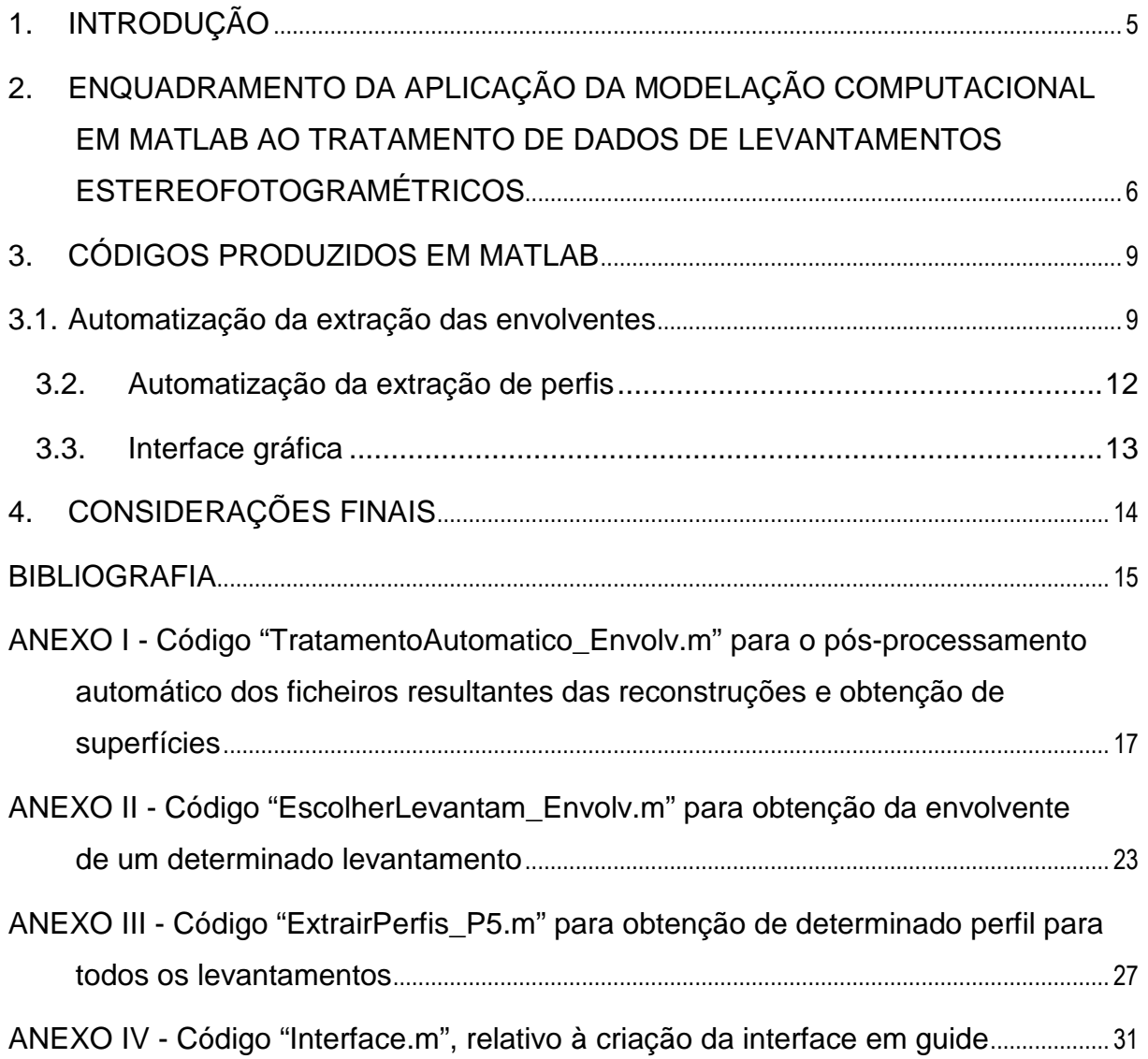

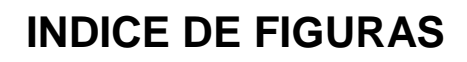

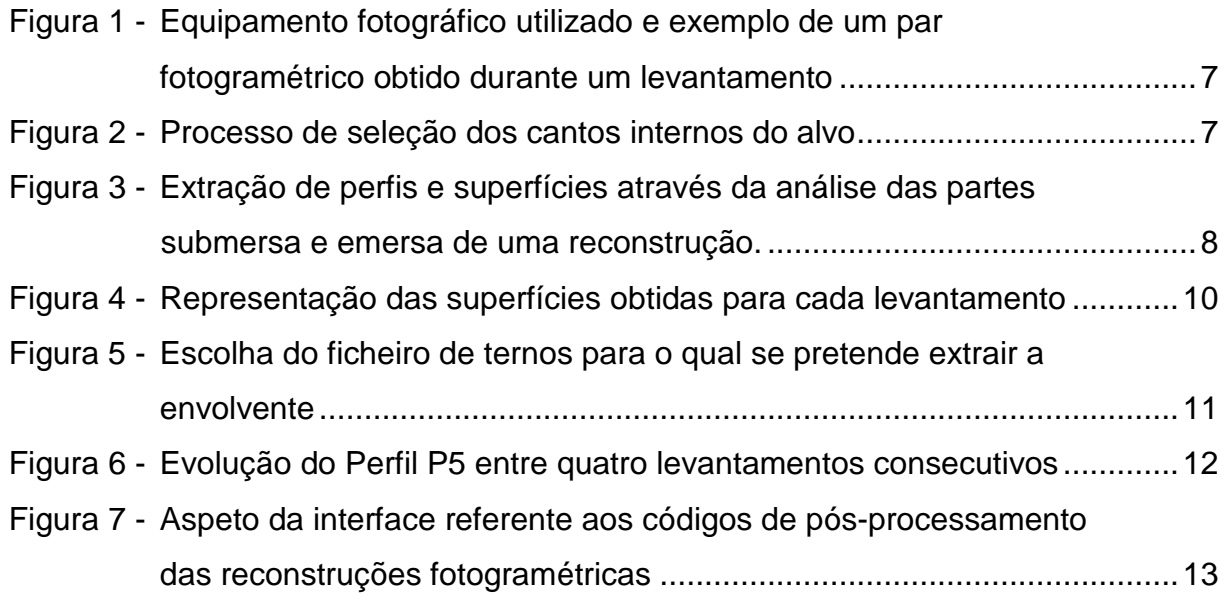

## **1. INTRODUÇÃO**

Atualmente, as plataformas para elaboração de programas de cálculo científico as plataformas do tipo MATLAB são as que mais potenciam o desenvolvimento das competências MST (Mathematics, Science, & Technology). Assim sendo, esta ação de formação teve como principal objetivo mostrar que a programação em ambiente MATLAB é "muito confortável" e permite desenvolver aplicações computacionais de grande eficiência com boas interfaces e com saídas gráficas de grande qualidade.

O programa do curso versou essencialmente sobre:

- Fundamentos de programação em MATLAB;
- Medição e análise de vibrações num modelo físico e conceitos básicos de dinâmica de estruturas;
- Desenvolvimento de aplicações para análise de estruturas com base no MEF;
- Desenvolvimento de interfaces com o GUIDE (Graphical User Interfaces Development Environment);

O presente trabalho pretendeu aplicar os conhecimentos adquiridos ao longo do curso, à resolução de um caso concreto de automatização do tratamento de dados de levantamentos estereofotogramétricos e insere-se no âmbito do Projeto HIDRALERTA - Sistema de previsão e alerta de inundações em zonas costeiras e portuárias financiado pela Fundação para a Ciência e a Tecnologia (contrato PTDC/AAC-AMB/120702/2010), no qual os programas de cálculo científico do tipo MATLAB são muito utilizados.

Este projeto está a ser desenvolvido no LNEC - Laboratório Nacional de Engenharia Civil em conjunto com a Universidade Nova de Lisboa (Faculdade de Ciências e Tecnologia e Faculdade de Ciências Sociais e Humanas) e a Universidade dos Açores, e tem como principal objetivo desenvolver o Sistema de Previsão e Alerta de Inundações em Zonas Costeiras e Portuárias HIDRALERTA. Em especial, inclui as sequintes tarefas:

1. Criação de uma ferramenta de uso amigável que permita:

- Avaliação do risco por intermédio de mapas de risco que constituam uma ferramenta de apoio à decisão pelas entidades competentes. Estes mapas são construídos com longas séries temporais de previsões da agitação marítima ou com cenários pré-definidos associados às mudanças climáticas e/ou eventos extremos
- Avaliação em tempo real de situações de emergência e a emissão de alertas às entidades competentes sempre que se preveja estar em causa a segurança de pessoas, bens ou atividades desenvolvidas nessas zonas;

2. Desenvolvimento de um protótipo para o porto da Praia da Vitória e da zona de Lisboa-Vale do Tejo.

Em qualquer destas tarefas, o recurso à programação em MATLAB é muito frequente, pelo que o presente relatório pretende demonstrar a aplicação dos conhecimentos de modelação computacional em MATLAB adquiridos durante o curso, ao pós-processamento de dados de levantamentos.

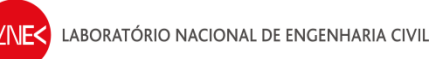

No ponto seguinte é feito o enquadramento da aplicação da modelação computacional em MATLAB ao tratamento de dados de levantamentos estereofotogramétricos. No ponto 3 é feita uma breve descrição dos códigos desenvolvidos. Finalmente, no ponto 4 são tecidas as considerações finais acerca do trabalho desenvolvido.

### **2. ENQUADRAMENTO DA APLICAÇÃO DA MODELAÇÃO COMPUTACIONAL EM MATLAB AO TRATAMENTO DE DADOS DE LEVANTAMENTOS ESTEREOFOTOGRAMÉTRICOS**

A quantificação da eficácia do dimensionamento prévio do manto resistente de um quebra-mar é conseguida através de ensaios em modelo físico reduzido, onde é feita a análise do comportamento hidráulico e/ou estrutural dos seus elementos constituintes.

Para avaliar o nível de dano ocorrido ao longo dos ensaios em modelo reduzido, recorre-se por vezes ao levantamento de perfis transversais da estrutura ensaiada. De modo a facilitar essa tarefa, tem vindo a testar-se recentemente, no LNEC, um método de levantamento da envolvente de taludes de quebra-mares baseado em estéreofotogrametria.

Este processo permite obter a representação tridimensional da realidade a partir de pares de fotografias dessa mesma realidade, ou cena, tiradas de localizações ligeiramente afastadas. Comparando levantamentos tridimensionais antes e após os ensaios, podem ser determinadas as diferenças entre perfis levantados e consequentemente a área erodida.

Esta técnica foi já testada de um modo intensivo (Lemos, 2010) e (Contente, 2012), em ensaios bidimensionais de quebra-mares de taludes, estando atualmente a ser transposta para ensaios tridimensionais.

#### **O software existente**

O método utilizado faz uso de um pacote de software (Ferreira, 2006), que permite corrigir a refração da luz na interface ar-água, permitindo realizar os levantamentos sem que seja necessário esvaziar o canal. O equipamento utilizado consiste em duas câmaras fotográficas montadas numa configuração fixa e aptas a disparar duas fotografias simultâneas, controladas por dois computadores portáteis. (Figura 1).

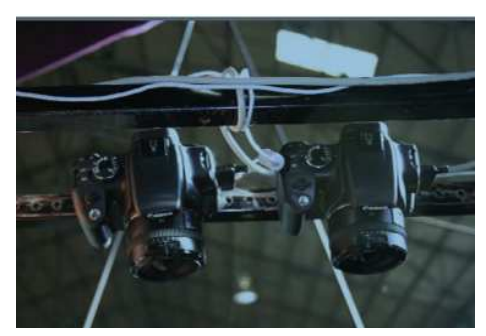

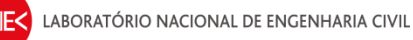

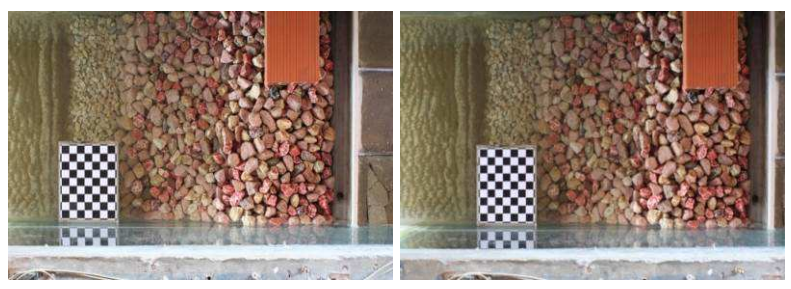

IMG\_8031\_l IMG\_8031\_r

Figura 1 Equipamento fotográfico utilizado e exemplo de um par fotogramétrico obtido durante um levantamento

O pacote de software, elaborado em MATLAB permite a reconstrução tridimensional usando pares de imagens de uma mesma cena, obtidas apenas com um pequeno desfasamento entre si. O pacote de software utilizado consiste em duas aplicações distintas, referentes à calibração das câmaras e à reconstrução tridimensional das superfícies, que se descrevem de seguida.

#### **Calibração das câmaras:**

Consiste na identificação dos parâmetros das câmaras e sua posição perante a cena observada partindo de um conjunto de pares de fotografias de um objeto padrão, a quadrícula mostrada na Figura 2.

O processo de calibração consiste em selecionar os quatro cantos internos de um padrão axadrezado, cuja dimensão da quadrícula servirá de referência para as dimensões da cena reconstruída (Figura 4). A mesma quadrícula serve também como referência para a identificação do plano de água. O primeiro canto selecionado define a origem do referencial e o segundo canto a direção do eixo dos x.

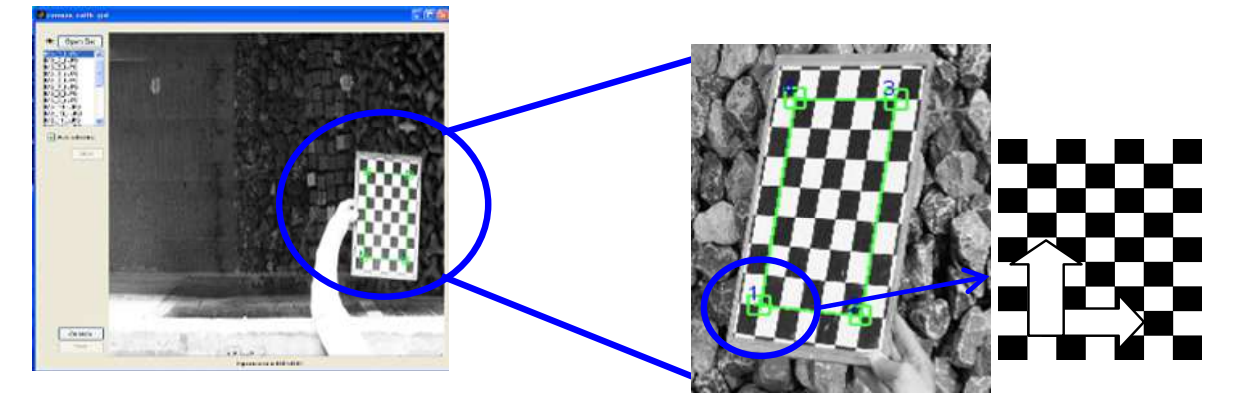

Figura 2 - Processo de seleção dos cantos internos do alvo

#### **Reconstrução tridimensional das superfícies:**

Consiste na identificação da profundidade a partir das duas vistas ligeiramente desfasadas do mesmo cenário (Figura 3). Com este software é possível reconstruir a parte emersa, submersa ou ambas as partes, uma vez que este é capaz de retificar o efeito da refração existente no plano da água.

O software existente inclui uma aplicação para obtenção de perfis, através da definição dos pontos do corte no écran. No entanto, este software obriga à seleção das partes emersa e submersa do perfil, separadamente, conduzindo a seleções pouco rigorosas.

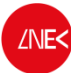

Além disso, quando se pretende tratar dados de numerosos levantamentos onde, para cada levantamento, é necessário caracterizar entre 5 a 10 perfis, a tarefa torna-se extremamente morosa e pouco precisa.

Surgiu, assim, a necessidade de analisar os ficheiros com as matrizes x, y e z das reconstruções de um modo mais expedito. Para isso, recorreu-se a um código de pósprocessamento de dados elaborado e MATLAB, o qual tem como output os ternos (x,y,z) do cenário reconstruído, tanto para parte emersa como submersa, extraídos simultaneamente. A partir dos ficheiros com os ternos, é possível extrair perfis (importando os dados para o Excel) e superfícies com o auxílio do Golden Software Surfer (Figura 3).

Apesar de eficaz, este procedimento não estava devidamente automatizado, especialmente no que diz respeito à importação de dados para as folhas de cálculo e para a geração de grelhas no Golden Software Surfer.

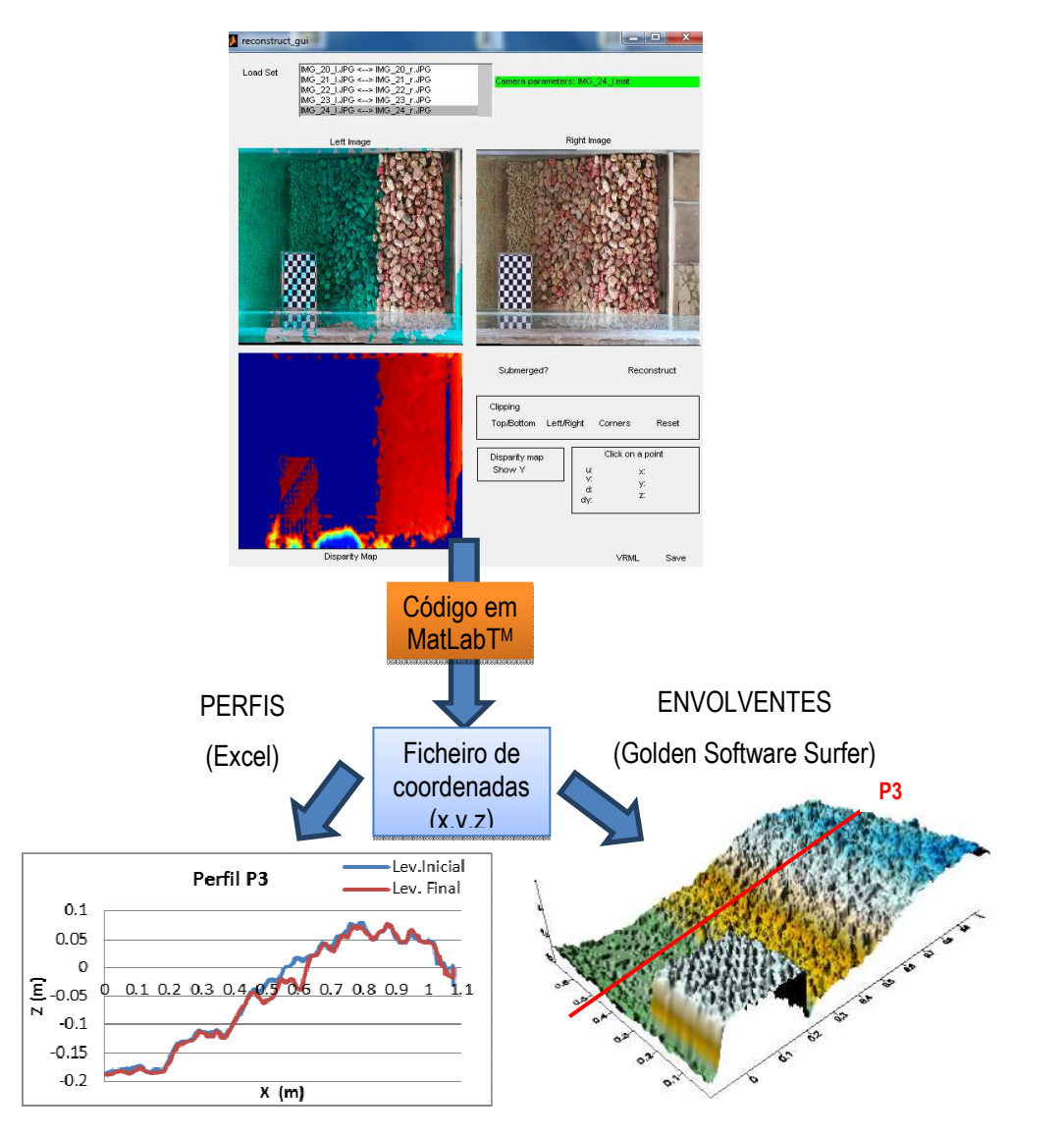

Figura 3 - Extração de perfis e superfícies através da análise das partes submersa e emersa de uma reconstrução.

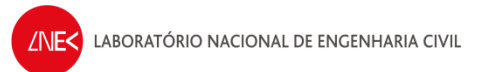

São descritos nos pontos seguintes, os três códigos que contribuíram para a automatização das tarefas acima referidas. Estes códigos foram desenvolvidos com recurso a instruções aprendidas durante a ação de formação e posteriormente agregados numa interface, de modo a tornar a sua utilização mais amigável.

## **3. CÓDIGOS PRODUZIDOS EM MATLAB**

#### **3.1. Automatização da extração das envolventes**

Pretendeu-se, com a criação deste código, designado "TratamentoAutomatico\_Envolv.m", eliminar o processo intermédio de utilização do Golden Software Surf para a criação de grelhas e superfícies individualmente para cada levantamento.

O código para a extração das envolventes foi criado partindo do bloco de código já desenvolvido anteriormente, respeitante à obtenção dos ficheiros com os ternos resultantes dos ficheiros da reconstrução fotogramétrica. Dado funcionar em ciclo, permite fazer essa extração, automaticamente, para os n levantamentos realizados.

No final da execução deste primeiro bloco, são obtidos ficheiros de ternos (x,y,z), tanto para a parte emersa, como para a parte submersa do modelo. No final deste bloco, foi criado um segundo bloco de código que lê esses os ficheiros de ternos, automaticamente, seguindo um ciclo, importando os dados e ordenando-os segundo a coluna dos "x".

No terceiro bloco de código, foi utilizada a função griddata com o objetivo de criar uma grelha em x e y à qual se irão ajustar, por interpolação, as cotas z. A função surf concretiza a representação das superfícies obtidas para cada levantamento (Figura 4).

Através da função print, foi possível guardar as figuras em ficheiro, neste caso do tipo "jpg".

No Anexo I deste relatório é apresentado, a sombreado, o código relativo à automatização da extração de envolventes.

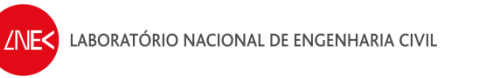

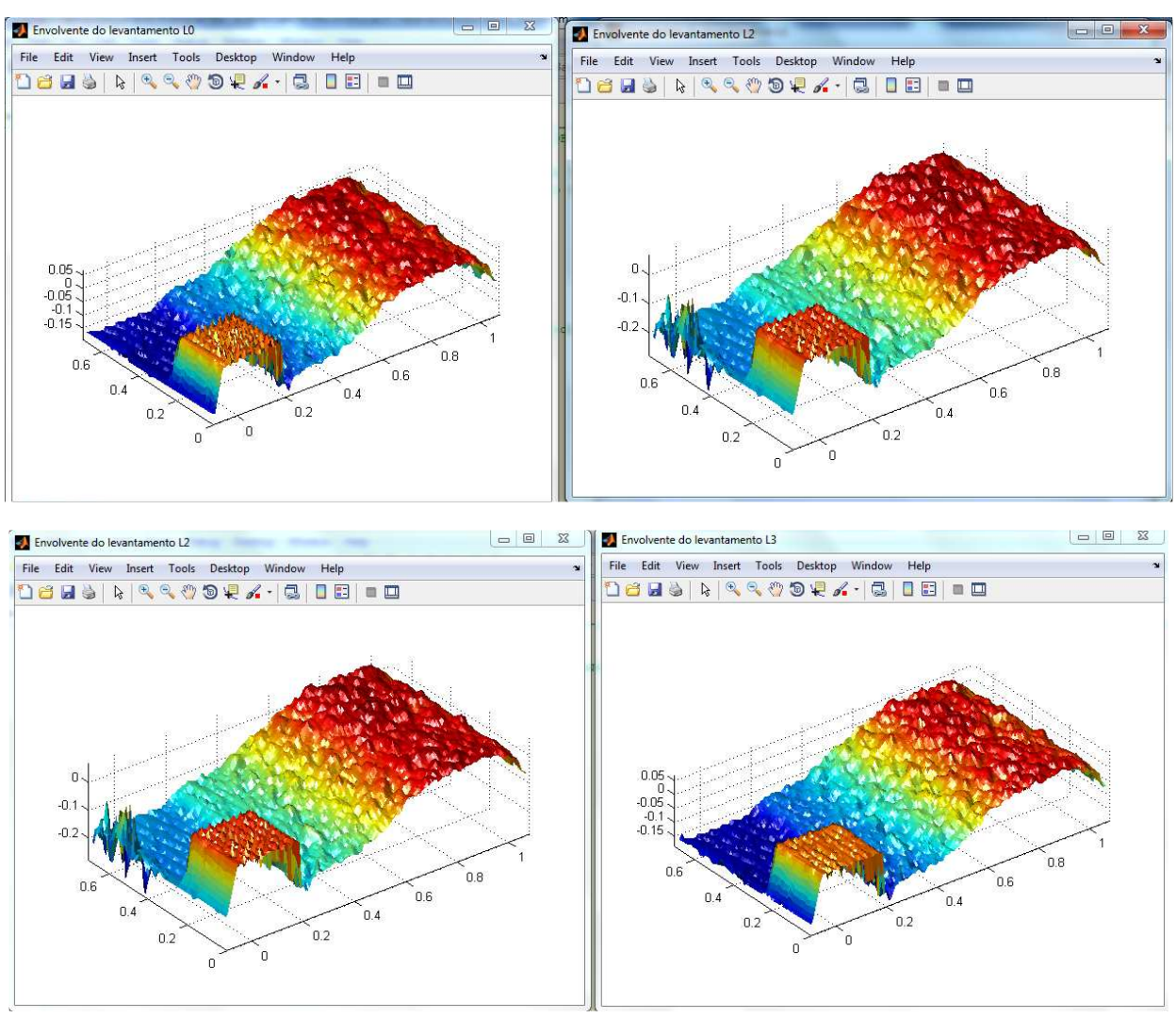

Figura 4 - Representação das superfícies obtidas para cada levantamento

No Anexo III é apresentada uma pequena variante (EscolherLevantam\_Envolv.m), o qual, introduzindo a função uigetfile permite, a partir de ficheiros de ternos já existentes, escolher qual o levantamento do qual se pretende extrair a envolvente (Figura 5).

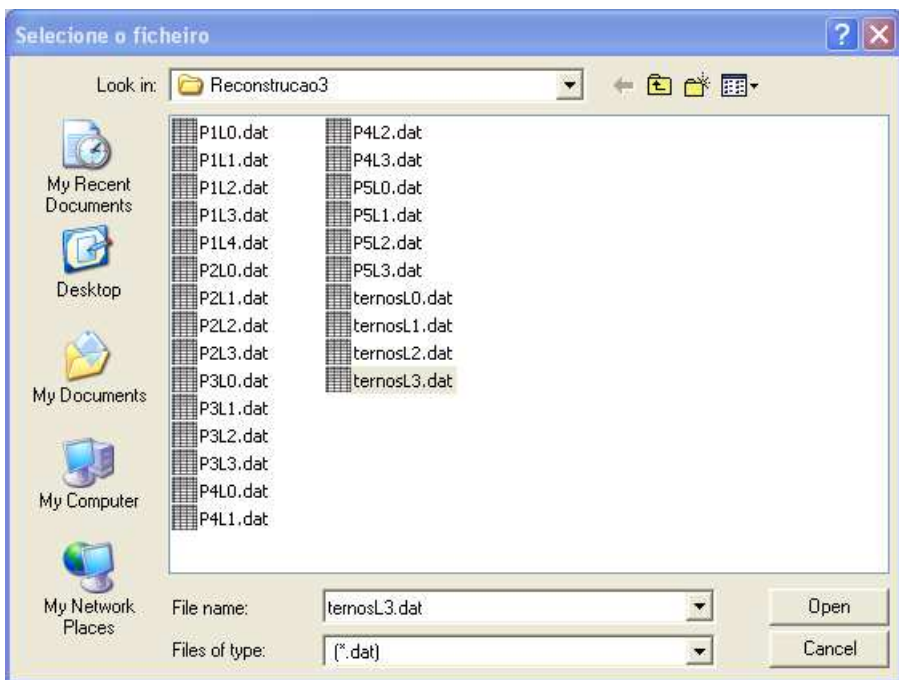

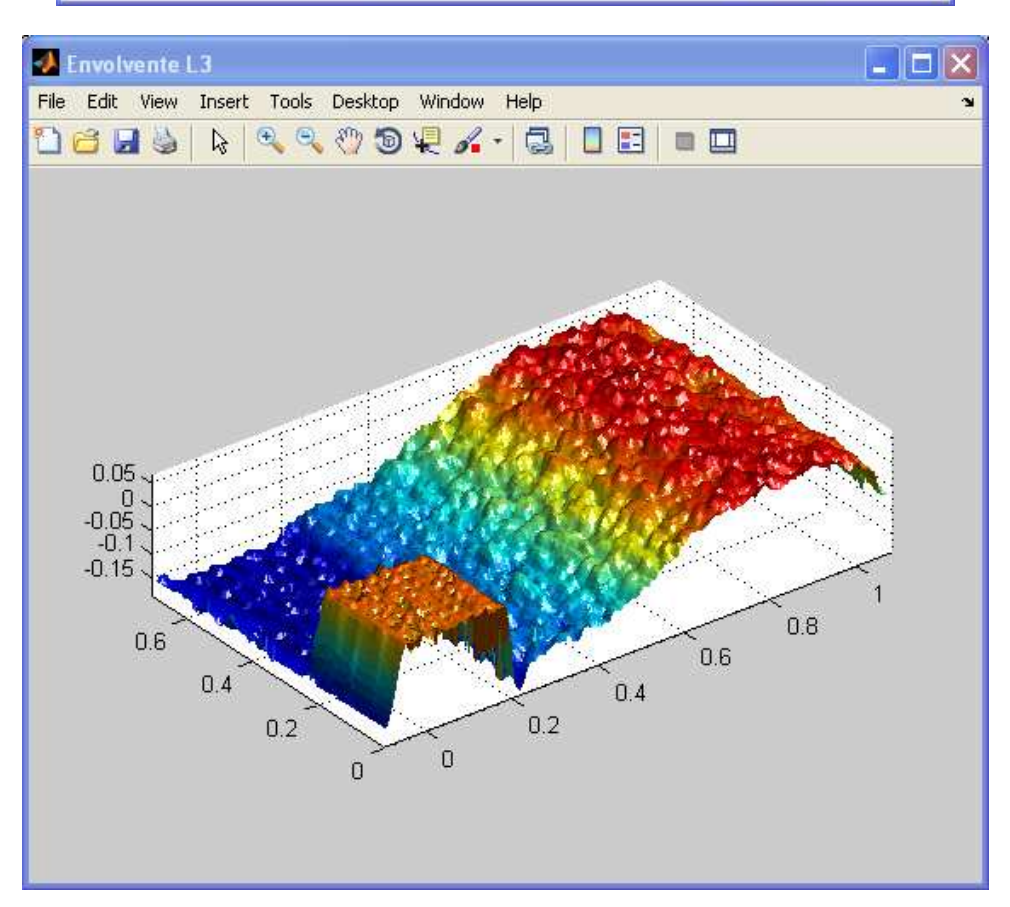

Figura 5 - Escolha do ficheiro de ternos para o qual se pretende extrair a envolvente

#### **3.2. Automatização da extração de perfis**

A obtenção de um determinado perfil para cada um dos levantamentos é, talvez, a tarefa mais morosa do pós-processamento dos ficheiros de reconstrução fotogramétrica, dado o rigor necessário à determinação dos pontos por onde se pretende efetuar o corte. Essa tarefa havia já sido anteriormente automatizada, embora o desenho dos perfis dependesse ainda da importação dos pontos coordenados obtidos para folhas de cálculo, onde as cotas eram sujeitas a um alisamento por média móvel de 20 pontos.

Com a inclusão de algumas funções no código "ExtrairPerfis P5.m", após a obtenção dos ficheiros de ternos resultantes da definição dos pontos do corte, estes são lidos, seguindo um ciclo, importando os ternos e ordenando-os segundo a coluna dos "x".

Após o alisamento das cotas através da função smooth, é utilizada a função plot no desenho dos perfis. Recorreu-se à função colormap para definir o mapa de cores a utilizar.

A Figura 6 ilustra a evolução do Perfil P5 entre quatro levantamentos consecutivos.

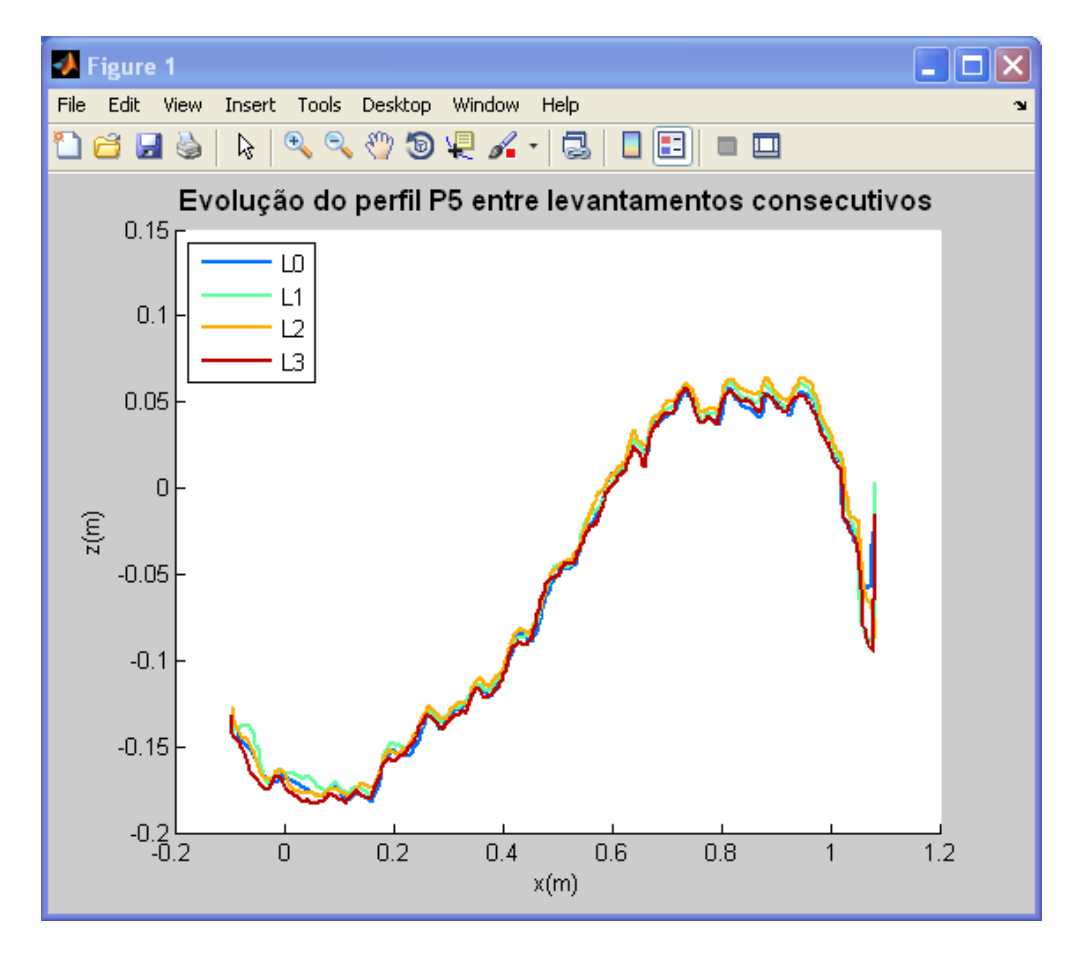

Figura 6 - Evolução do Perfil P5 entre quatro levantamentos consecutivos

#### **3.3. Interface gráfica**

De modo a facilitar a utilização dos três blocos de código foi criada uma interface em GUIDE (GRAPHICS USER INTERFACE DEVELOPMENT ENVIRONMENT). A estrutura desta interface é de grande simplicidade, tendo sido criados apenas três push buttons relativos aos três códigos desenvolvidos. (Figura 7). Dado funcionarem em ciclos, os códigos "Obter as envolventes de todos os levantamentos" e "Extrair um determinado perfil para todos os levantamentos" foram dotados de uma waitbar.

O código "Interface.m" é apresentado no Anexo IV deste relatório.

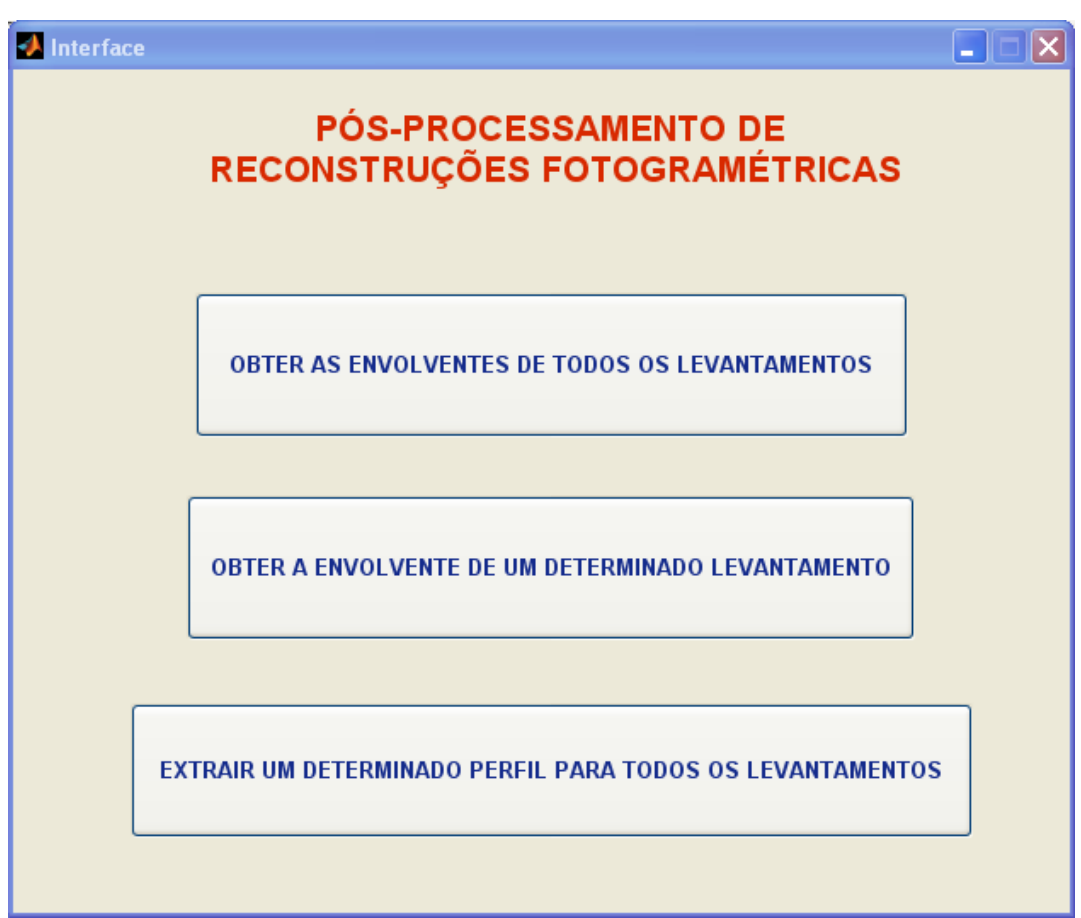

Figura 7 - Aspeto da interface referente aos códigos de pós-processamento das reconstruções fotogramétricas

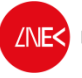

### **4. CONSIDERAÇÕES FINAIS**

Do trabalho desenvolvido resultou:

- A automatização da obtenção das envolventes de todos os levantamentos;
- A escolha, interativa, da envolvente de um determinado levantamento para analisar;
- A automatização da obtenção de um perfil com uma localização exata, para todos os levantamentos;
- A criação de uma interface que agrupa todas estas aplicações de modo a tornar o seu uso mais amigável.

Desde a importação dos dados em bruto, resultantes dos ficheiros de reconstrução, à sua representação gráfica e exportação para ficheiros "jpg", foram conseguidas melhorias consideráveis na precisão e no tempo de processamento, resultantes da eliminação de passos intermédios no seu pós-processamento.

### **BIBLIOGRAFIA**

- LEMOS, R. (2010). "Verificação de fórmulas para a evolução da erosão em taludes de quebra-mares". Tese de Mestrado em Engenharia Civil. Instituto Superior de Engenharia de Lisboa.
- CONTENTE, J. (2012). "Desenvolvimento de uma Técnica Fotogramétrica, Aplicada à Evolução do Dano em Ensaios em Modelo Reduzido de Quebra-mares de Taludes". Estágio de final de curso. Faculdade de Ciências e Tecnologia
- FERREIRA, R., COSTEIRA, J.P., SILVESTRE, C., SOUSA, I. e SANTOS, J.A. (2006). "Using stereo image reconstruction to survey scale models of rubble-mound structures". 1<sup>st</sup> CoastLab 2006 - International Conference on the application of physical modelling to port and coastal protection. Porto, Portugal, pp.107-116.

MOORE, H. ( 2012). "MATLAB for engineers", E source.

Folhas do curso (Powerpoint)

http://www.mathworks.com/help/matlab/

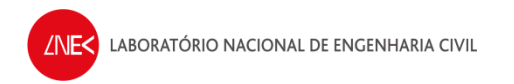

Lisboa, Novembro de 2013

Autor:

Reader Server

Rute Lemos Técnico superior

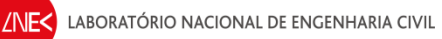

## ANEXO I

Código "TratamentoAutomatico\_Envolv.m" para o pós-processamento automático dos ficheiros resultantes das reconstruções e obtenção de superfícies

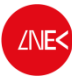

Ação de Formação em MATLAB

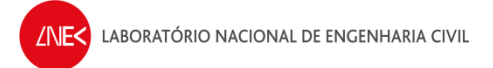

```
% OBTER FICHEIROS COM OS PONTOS COORDENADOS A PARTIR DOS FICHEIROS DE
% RECONSTRUÇÃO FOTOGRAMÉTRICA
% ABRE OS FICHEIROS .mat QUE CONTÉM AS MATRIZES X, Y e Z E EXTRAI OS TERNOS
% (x,y,x), escrevendo-os em ficheiros do tipo ".dat". O PROCEDIMENTO É 
% REALIZADO TANTO PARA A PARTE EMERSA COMO PARA A SUBMERSA
clear;
maxsize = 2000000; %maior número de pontos a amostrar
ti = 24*60*60*now;% Criação de uma "waitbar" devido a este cálculo ser bastante demorado
h1=waitbar(0,'Cálculo em execução...'); 
%Início do ciclo para os "n" levantamentos realizados
for n=0:3 %nº de levantamentos 
waitbar(n/4) % Barra a indicar o tempo de cálculo
p=['ReconstrucaoL' int2str(n) '.mat'];
load (p);
    imax = size(reconstruction b.X,1);\text{max} = \text{size}(\text{reconstruction b.X,2});di = ceil(((imax*jmax)/maxsize)^(1/2));
    for s = [1, 2, 4, 8, 16]d = \text{ceil}(s^{\wedge}(1/2) * di)k = 1;XYZ = [1,1,1];for i = 1:d:limaxfor i = 1:d: imax
                 if (reconstruction_b.X(i,j) > -0.10) &
(reconstruction_b.X(i,j) \le 1.08) & (reconstruction_b.Y(i,j) > 0) &
(reconstruction_b.Y(i,j) \leq 0.7)XYZ(k,1) = reconstruction_b.X(i,j);XYZ(k,2) = reconstruction_b.Y(i,j);
                     XYZ(k,3) = reconstruction_b.Z(i,j);\mathbf{k} = \mathbf{k} + 1\,i end
              end
             ((i/d)*(j/d))/((imax/d)*(jmax/d))/2 end
                     0.5 + ((i/d)*(j/d)) / ((imax/d)*(jmax/d))/2 end
     dlmwrite(['ternosL' int2str(n) '.dat'], XYZ);
  load (p);
     imax = size(reconstruction.X,1);
     jmax = size(reconstruction.X,2);
    di = ceil(((\lim_{x \to \infty})/maxsize)<sup>^</sup>(1/2));
     for s = [1,2,4,8,16]
        d = \text{ceil}(s^*(1/2)*di)
```

```
k = 1;XYZ = [1,1,1];
        for i = 1:d:limaxfor i = 1:d: imax
                if (reconstruction.X(i,j) > -0.10) & (reconstruction.X(i,j))
\leq 1.08) & (reconstruction.Y(i,j) > 0) & (reconstruction.Y(i,j) \leq 0.7)
                    XYZ(k,1) = reconstruction.X(i,j);XYZ(k,2) = reconstruction. Y(i,j);
                    XYZ(k,3) = reconstruction. Z(i,j);
                    k = k + 1;
                 end
             end
            ((i/d)*(j/d))/((imax/d)*(jmax/d))/2 end
                    0.5 + ((i/d) * (j/d)) / ((imax/d) * (jmax/d)) / 2 end
         dlmwrite(['ternosL' int2str(n) '.dat'],XYZ,'-append'); 
end
tf = 24*60*60*now;t f - t iclc; clear all; close all
%% LÊ OS FICHEIROS DE TERNOS ANTERIORMENTE CRIADOS, AUTOMATICAMENTE, SEGUINDO 
UM CICLO
for n=0:3 %nº de levantamentos L0, L1, L2,..., Ln
Fich dados=['ternosL' int2str(n) 'dot']; % Ficheiros de ternos dos
levantamentos
%obtidos das reconstruções (reconstrucaoL0.mat, .... reconstrucaoLn.mat)
delimiterIn=','; %Define qual o delimitador de colunas do ficheiro
xyztotal=importdata(Fich_dados,delimiterIn);% matriz com o ficheiro de dados 
totais(com as partes submersa e emersa)
xyztotal_ord=sortrows(xyztotal,1); % Ordena o ficheiro total, pela 1ª coluna
x=xyztotal_ord(:,1);%coluna com o eixo dos xx
y=xyztotal_ord(:,2);%coluna com o eixo dos xx
z=xyztotal_ord(:,3); %coluna dos ZZ (cotas levantadas, mas muito irregulares)
%% UTILIZAÇÃO DA FUNÇÃO GRIDDATA (DATA GRIDDING)
dh=0.005; % Controla a discretização da malha regular para a interpolação
xx=-0.1:dh:1.08;yy=0:0.01:0.7;
[XI YI]=meshgrid(xx,yy);
ZI = griddata(x,y,z,XI,YI);leg=['Envolvente do levantamento L',num2str(n)];
figure('Name',leg,'NumberTitle','off');
set(gcf,'Color','white'); %Põe o fundo branco na figura
```
LABORATÓRIO NACIONAL DE ENGENHARIA CIVIL

```
surf(XI,YI,ZI,'edgecolor','none') % UTILIZAÇÃO DA FUNÇÃO SURF PARA CRIAÇÃO 
DAS SUPERFÍCIES
axis equal
camlight('left')
drawnow;
eval(['print -djpeg Surface_L',num2str(n)]);
```
%% Funções alternativas para a criação de grelhas e superfícies dos levantamentos

```
% Utilização da função TriScatteredInterp (Interpolate scattered data)
\epsilon% F=TriScatteredInterp(x,y,z);
% ZII=F(XI,YI);
% %
% figure(2)
% surf(XI,YI,ZII,'edgecolor','none')
% axis equal
% camlight('left')
% drawnow;
% %
% figure(3)
% mesh(XI,YI,ZII)
% axis equal
% camlight('left')
%% figure(4)
% surfc(XI,YI,ZII) % Contour plot under a 3-D shaded surface plot 
% axis equal
% camlight('left')
%% figure(5)
% surfl(XI,YI,ZII) % Surface plot with colormap-based lighting
% shading interp
% colormap winter % gray, bone, jet, hsv, bone, cooper....etc
% axis equal
% camlight('left')
```
end

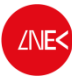

Ação de Formação em MATLAB

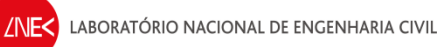

## ANEXO II

Código "EscolherLevantam\_Envolv.m" para obtenção da envolvente de um determinado levantamento

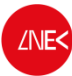

Ação de Formação em MATLAB

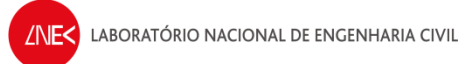

%LER O FICHEIRO DE DADOS PERMITINDO AO UTILIZADOR ESCOLHER INTERATIVAMENTE O FICHEIRO

[Filename, Pathname]=uigetfile('\*.dat','Selecione o ficheiro','.\');

%stracat - permite a concatenção de strings Fich dados=strcat(Pathname, Filename);

delimiterIn=',';

xyztotal=importdata(Fich\_dados,delimiterIn);%matriz com o ficheiro de dados totais(com a parte submersa e emersa xyztotal\_ord=sortrows(xyztotal,1); %ordenar o ficheiro total, pela 1ª coluna

x=xyztotal  $ord(:,1);$ %coluna com o eixo dos xx y=xyztotal\_ord(:,2);%coluna com o eixo dos xx z=xyztotal\_ord(:,3); %coluna dos ZZ (cotas levantadas, mas muito irregulares)

%% UTILIZAÇÃO DA FUNÇÃO GRIDDATA (DATA GRIDDING)

dh=0.005; % Controla a discretização da malha regular para a interpolação xx=-0.1:dh:1.08; yy=0:dh:0.7; [XI YI]=meshgrid(xx,yy);  $ZI = griddata(x,y,z,XI,YI);$ 

```
figure('Name','Envolvente','NumberTitle','off');
surf(XI,YI,ZI,'edgecolor','none') %UTILIZAÇÃO DA FUNÇÃO SURF PARA CRIAÇÃO DAS 
SUPERFÍCIES
axis equal
camlight('right')
drawnow;
eval(['print -djpeg Fig',Filename,'.jpg']);
```
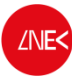

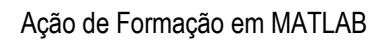

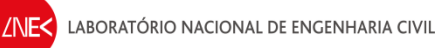

## ANEXO III

# Código "ExtrairPerfis\_P5.m" para obtenção de determinado perfil para todos os levantamentos

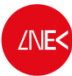

Ação de Formação em MATLAB

```
LABORATÓRIO NACIONAL DE ENGENHARIA CIVIL
clc; clear all; close all;
maxsize = 42000000; %maior número de pontos a amostrar
 ti = 24*60*60*now;for n=0:3 p=['ReconstrucaoL' int2str(n) '.mat'];
load (p);
    imax = size(reconstruction_b.X,I);jmax = size(reconstruction_b.X,2);di = ceil(((\{i\max^*j\max\}/maxsize))/(1/2));
    for s = [1, 2, 4, 8, 16]d = \text{ceil}(s^*(1/2)*di)k = 1;XYZ = [1,1,1];for i = 1:d:limaxfor j = 1:d:jmaxif (reconstruction b.X(i,j) > -0.10) &
(reconstruction b.X(i,j) <= 1.08) & (reconstruction b.Y(i,j) > 0.70) &
(reconstruction_b.Y(i,j) \leq 0.705)XYZ(k,1) = reconstruction b.X(i,j);XYZ(k,2) = reconstruction b.Y(i,i);XYZ(k,3) = reconstruction b.Z(i,i);k = k + 1; end
              end
              ((i/d)*(j/d))/((imax/d)*(jmax/d))/2
         end
                     0.5 + ((i/d) * (j/d)) / ((imax/d) * (jmax/d)) / 2 end
         dlmwrite(['P5L' int2str(n) '.dat'], XYZ);
p=['ReconstrucaoL' int2str(n) '.mat'];
         load (p);
     imax = size(reconstruction.X,1);
    jmax = size(reconstruction.X,2);di = ceil(((\{i\max^*j\max\}/maxsize))/(1/2));
    for s = [1, 2, 4, 8, 16]d = \text{ceil}(s^*(1/2)*di)k = 1; XYZ = [1,1,1];
        for i = 1:d:limaxfor j = 1:d:jmaxif (reconstruction.X(i,j) > -0.10) & (reconstruction.X(i,j))
\leq 1.08) & (reconstruction.Y(i,j) > 0.70) & (reconstruction.Y(i,j) \leq 0.705)
                     XYZ(k,1) = reconstruction.X(i,j);XYZ(k,2) = reconstruction. Y(i,j);
                     XYZ(k,3) = reconstruction.Z(i,j);k = k + 1; end
              end
             ((i/d)*(j/d))/((imax/d)*(jmax/d))/2 end
                     0.5 + ((i/d) * (j/d)) / ((imax/d) * (jmax/d)) / 2 end
         dlmwrite(['P5L' int2str(n) '.dat'],XYZ,'-append');
```

```
end
```
 $tf = 24*60*60*now;$ 

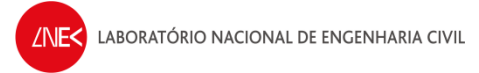

 $t f - t i$ 

%% Tratar as cotas com média móvel (alisar o perfil). Fazer gráficos dos levantamentos do perfil

for  $n=0:3$   $n^{\circ}$  de levantamentos L0, L1, L2,..., Ln

q=['P5L' int2str(n) '.dat']; %ficheiros de dados do Perfil 1 para os Levantamentos 1 a n - P1L0, P1,L1...P1Ln

delimiterIn=',';

xyztotal=importdata(q,delimiterIn);%matriz com o ficheiro de dados totais(com a parte submersa e emersa)

xyztotal\_ord=sortrows(xyztotal,1); %ordenar o ficheiro total, pela 1ª coluna

ZZ=xyztotal\_ord(:,3);%coluna dos ZZ (cotas levantadas, mas muito irregulares)

 $xx=xyztotal ord(:,1);$ %coluna com o eixo dos xx

% Alisar a coluna dos ZZ (cotas) zz=smooth(ZZ,20,'moving'); % média móvel da cota, 20 elementos

cmap=colormap('jet'); %Mapa de 64 Cores: hsv, jet, gray, hot, cool, bone, copper, pink, flag, prism, jet, rgbplot, hsv2rgb, rgb2hsv. %Matriz de cores 64x3. A cada cor está associado um código rgb (valores %entre 0 e 1). Por exemplo, o código rgb para a cor vermelha ('r') é [1 0 0]

figure(1); hold all

 $leg=['L',num2str(n)]$ ;

l=n+1 %nº de linhas a mostrar

```
plot(xx,zz,'DisplayName',leg, 'color', cmap(l*15,:), 'linewidth', 2)
%NOTA: Ao fazer cmap(l*10,:), a cor fica a variar de acordo com a variável j 
do ciclo for, 
%multiplicada por uma dada constante (podemos alterar esta constante), e 
assim conseguimos 
%apanhar diferentes cores, ou seja:
\frac{1}{2} = 1 --> cmap(15,:)
\frac{1}{2} --> cmap(30,:)
\frac{1}{3} --> cmap(45,:)
\frac{1}{2} = 4 --> cmap(60,:)
% À medida que o nº de linhas a plotar aumenta, o coeficiente de l tem que
% diminuir
xlabel('x(m)')ylabel('z(m)')
```
title('Evolução do perfil P5 entre levantamentos consecutivos','Fontsize',12, 'Fontweight','bold') legend('-DynamicLegend','Location','Northwest');

% legend (leg,'Location','Northwest') % legend ('L0','L1','L2','L3','Location','Northwest')

end

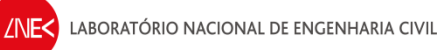

## ANEXO IV

Código "Interface.m", relativo à criação da interface em guide

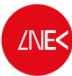

Ação de Formação em MATLAB

LABORATÓRIO NACIONAL DE ENGENHARIA CIVIL

```
function varargout = Interface(varargin)
% INTERFACE MATLAB code for Interface.fig
% INTERFACE, by itself, creates a new INTERFACE or raises the existing
% singleton*.
\mathbf{S}% H = INTERFACE returns the handle to a new INTERFACE or the handle to
% the existing singleton*.
%
% INTERFACE('CALLBACK',hObject,eventData,handles,...) calls the local
% function named CALLBACK in INTERFACE.M with the given input arguments.
\approx% INTERFACE('Property','Value',...) creates a new INTERFACE or raises 
the
% existing singleton*. Starting from the left, property value pairs are
% applied to the GUI before Interface_OpeningFcn gets called. An
% unrecognized property name or invalid value makes property application
% stop. All inputs are passed to Interface_OpeningFcn via varargin.
%
% *See GUI Options on GUIDE's Tools menu. Choose "GUI allows only one
% instance to run (singleton)".
\approx% See also: GUIDE, GUIDATA, GUIHANDLES
% Edit the above text to modify the response to help Interface
% Last Modified by GUIDE v2.5 04-Nov-2013 22:38:22
% Begin initialization code - DO NOT EDIT
gui_Singleton = 1;
gui_State = struct('gui_Name', mfilename, ...
 'gui_Singleton', gui_Singleton, ...
                   'gui_OpeningFcn', @Interface_OpeningFcn, ...
                  'gui_OutputFcn', @Interface_OutputFcn, ...
                   'gui_LayoutFcn', [] , ...
                   'qui Callback', []);
if nargin && ischar(varargin{1})
    qui State.qui Callback = str2func(varargin{1});
end
if nargout
    \{varargout\{1:nargout\}\} = \{equi\_mainfor(gui\_State, varargin\{:\}\})else
   qui mainfcn(qui State, varargin{:});
end
% End initialization code - DO NOT EDIT
% --- Executes just before Interface is made visible.
function Interface_OpeningFcn(hObject, eventdata, handles, varargin)
% This function has no output args, see OutputFcn.
% hObject handle to figure
% eventdata reserved - to be defined in a future version of MATLAB
% handles structure with handles and user data (see GUIDATA)
% varargin command line arguments to Interface (see VARARGIN)
% Choose default command line output for Interface
handles.output = hObject;
% Update handles structure
```

```
DEPARTAMENTO DE HIDRÁULICA E AMBIENTE
     LABORATÓRIO NACIONAL DE ENGENHARIA CIVIL
                                                         NÚCLEO DE PORTOS E ESTRUTURAS MARÍTIMAS
guidata(hObject, handles);
% UIWAIT makes Interface wait for user response (see UIRESUME)
% uiwait(handles.figure1);
% --- Outputs from this function are returned to the command line.
function varargout = Interface_OutputFcn(hObject, eventdata, handles) 
% varargout cell array for returning output args (see VARARGOUT);
% hObject handle to figure
% eventdata reserved - to be defined in a future version of MATLAB
% handles structure with handles and user data (see GUIDATA)
% Get default command line output from handles structure
varargout{1} = handles.output;
% --- Executes on button press in Envolvente.
function Envolvente_Callback(hObject, eventdata, handles)
% hObject handle to Envolvente (see GCBO)
% eventdata reserved - to be defined in a future version of MATLAB
% handles structure with handles and user data (see GUIDATA)
%ler o ficheiro de dados permitindo ao utilizador escolher interativamente o 
ficheiro
[Filename, Pathname]=uigetfile('*.dat','Selecione o ficheiro','.\');
%stracat - permite a concatenção de strings
Fich dados=strcat(Pathname, Filename);
delimiterIn=','; 
xyztotal=importdata(Fich_dados,delimiterIn);%matriz com o ficheiro de dados 
totais(com a parte submersa e emersa
xyztotal_ord=sortrows(xyztotal,1); %ordenar o ficheiro total, pela 1ª coluna
x=xyztotal_ord(:,1);%coluna com o eixo dos xx
y=xyztotal_ord(:,2);%coluna com o eixo dos xx
z=xyztotal_ord(:,3); %coluna dos ZZ (cotas levantadas, mas muito irregulares)
%% Utilização da função griddata (Data gridding)
dh=0.005; % Controla a discretização da malha regular para a interpolação
xx=-0.1:dh:1.08;
yy=0:dh:0.7;
[XI YI]=meshgrid(xx,yy);
ZI = griddata(x,y,z,XI,YI);figure('Name','Envolvente','NumberTitle','off');
surf(XI,YI,ZI,'edgecolor','none')
axis equal
camlight('right')
drawnow;
eval(['print -djpeg Fig',Filename,'.jpg']); %Cria uma figura em formato "jpg"
% --- Executes on button press in Perfis.
function Perfis Callback(hObject, eventdata, handles)
% hObject handle to Perfis (see GCBO)
% eventdata reserved - to be defined in a future version of MATLAB
```

```
% handles structure with handles and user data (see GUIDATA)
clc; clear all; close all;
maxsize = 42000000; %maior número de pontos a amostrar
ti = 24 * 60 * 60 * now;
     h1=waitbar(0,'Cálculo em execução...');
for n=0:3
     waitbar(n/3) % Barra a indicar o tempo de cálculo
     p=['ReconstrucaoL' int2str(n) '.mat'];
load (p);
     imax = size(reconstruction_b.X,1);
    jmax = size(reconstruction_b.X,2);
    di = ceil(((\{i\max^* \text{max}\}/\text{maxsize}\}) (1/2));
    for s = [1, 2, 4, 8, 16]d = \text{ceil}(s^*(1/2)*di)k = 1; XYZ = [1,1,1];
        for i = 1:d:limaxfor i = 1:d: imax
                 if (reconstruction_b.X(i,j) > -0.10) &
(reconstruction b.X(i,j) <= 1.08) & (reconstruction b.Y(i,j) > 0.70) &
(reconstruction b.Y(i,j) <= 0.705)
                      XYZ(k,1) = reconstruction b.X(i,j);XYZ(k,2) = reconstruction_b.Y(i,j);
                      XYZ(k,3) = reconstruction_b.Z(i,j);k = k + 1; end
              end
             ((i/d)*(j/d))/((imax/d)*(jmax/d))/2 end
                      0.5 + ((i/d) * (j/d)) / ((imax/d) * (jmax/d)) / 2 end
         dlmwrite(['P5L' int2str(n) '.dat'], XYZ);
p=['ReconstrucaoL' int2str(n) '.mat'];
         load (p);
    imax = size(reconstruction.X,1);\text{max} = \text{size}(\text{reconstruction}.\text{X}.2);
    di = ceil(((\{i\max^* \text{max}\}/\text{maxsize}\}) (1/2));
    for s = [1, 2, 4, 8, 16]d = \text{ceil}(s^*(1/2)*di)k = 1;XYZ = [1,1,1];for i = 1:d:limaxfor j = 1:d:jmaxif (reconstruction.X(i,j) > -0.10) & (reconstruction.X(i,j))
\leq 1.08) & (reconstruction.Y(i,j) > 0.70) & (reconstruction.Y(i,j) \leq 0.705)
                      XYZ(k,1) = reconstruction.X(i,j);XYZ(k,2) = reconstruction. Y(i,j);
                      XYZ(k,3) = reconstruction. Z(i,j);
                      k = k + 1; end
              end
             ((i/d)*(j/d))/((imax/d)*(jmax/d))/2 end
                      0.5 + ((i/d)*(j/d)) / ((imax/d)*(jmax/d))/2 end
```
LABORATÓRIO NACIONAL DE ENGENHARIA CIVIL

```
DEPARTAMENTO DE HIDRÁULICA E AMBIENTE
     LABORATÓRIO NACIONAL DE ENGENHARIA CIVIL
                                                           NÚCLEO DE PORTOS E ESTRUTURAS MARÍTIMAS
         dlmwrite(['P5L' int2str(n) '.dat'],XYZ,'-append');
end 
close(h1); %Fecha a waitbar
tf = 24*60*60*now;t f - t%% Tratar as cotas com média móvel (alisar o perfil). Fazer gráficos dos 
levantamentos do perfil
for n=0:3 %nº de levantamentos L0, L1, L2,..., Ln
q=['P5L' int2str(n) '.dat']; %ficheiros de dados do Perfil 1 para os 
Levantamentos 1 a n - P1L0, P1,L1...P1Ln
delimiterIn=','; 
xyztotal=importdata(q,delimiterIn);%matriz com o ficheiro de dados totais(com 
a parte submersa e emersa)
xyztotal_ord=sortrows(xyztotal,1); %ordenar o ficheiro total, pela 1ª coluna
ZZ=xyztotal\,ord(:,3);%coluna dos ZZ (cotas levantadas, mas muito irregulares)
xx=xyztotal_ord(:,1);%coluna com o eixo dos xx
% Alisar a coluna dos ZZ (cotas)
zz=smooth(ZZ,20,'moving'); % média móvel da cota, 20 elementos
cmap=colormap('jet'); %Mapa de 64 Cores: hsv, jet, gray, hot, cool, bone,
copper, pink, flag, prism, jet, rgbplot, hsv2rgb, rgb2hsv.
%Matriz de cores 64x3. A cada cor está associado um código rgb (valores
%entre 0 e 1). Por exemplo, o código rgb para a cor vermelha ('r') é [1 0 0]
figure(1); hold all
leg=['L',num2str(n)];
l=n+1 %nº de linhas a mostrar
plot(xx,zz,'DisplayName',leg, 'color', cmap(l*15,:), 'linewidth', 2)
%NOTA: Ao fazer cmap(l*10,:), a cor fica a variar de acordo com a variável j 
do ciclo for, 
%multiplicada por uma dada constante (podemos alterar esta constante), e 
assim conseguimos 
%apanhar diferentes cores, ou seja:
\frac{1}{2} 1=1 --> cmap(15, :)
\text{ } \frac{1}{2} --> cmap(30, :)
\text{ } \frac{1}{3} --> cmap(45, :)
\frac{1}{2} --> cmap(60,:)
% À medida que o nº de linhas a plotar aumenta, o coeficiente de l tem que
% diminuir
xlabel('x(m)')ylabel('z(m)')
title('Evolução do perfil P5 entre levantamentos consecutivos','Fontsize',15, 
'Fontweight','bold') 
legend('-DynamicLegend','Location','Northwest');
```
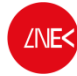

end

```
% --- Executes on button press in Todos_Levantamentos. 
function Todos_Levantamentos_Callback(hObject, eventdata, handles)
% hObject handle to Todos_Levantamentos (see GCBO)
% eventdata reserved - to be defined in a future version of MATLAB
% handles structure with handles and user data (see GUIDATA)
% OBTER FICHEIROS COM OS PONTOS COORDENADOS A PARTIR DOS FICHEIROS DE
% RECONSTRUÇÃO FOTOGRAMÉTRICA
% ABRE OS FICHEIROS .mat QUE CONTÉM AS MATRIZES X, Y e Z E EXTRAI OS TERNOS
% (x,y,x), escrevendo-os em ficheiros do tipo ".dat". O PROCEDIMENTO É 
% REALIZADO TANTO PARA A PARTE EMERSA COMO PARA A SUBMERSA
clc; clear all; close all
maxsize = 2000000; %maior número de pontos a amostrar
ti = 24*60*60*now;% Criação de uma "waitbar" devido a este cálculo ser bastante demorado
h1=waitbar(0,'Cálculo em execução...'); 
%Início do ciclo para os "n" levantamentos realizados
for n=0:3 %nº de levantamentos 
waitbar(n/4) % Barra a indicar o tempo de cálculo
p=['ReconstrucaoL' int2str(n) '.mat'];
load (p);
    imax = size(reconstruction b.X,1);\text{max} = \text{size}(\text{reconstruction b.X,2});di = ceil(((\{i\max^* \text{max}\}/\text{maxsize}\}) (1/2));
    for s = [1, 2, 4, 8, 16]d = \text{ceil}(s^*(1/2)*di)k = 1;XYZ = [1,1,1];for i = 1:d:limaxfor j = 1:d:jmaxif (reconstruction_b.X(i,j) > -0.10) &
(reconstruction_b.X(i,j) \le 1.08) & (reconstruction_b.Y(i,j) > 0) &
(reconstruction_b.Y(i,j) \leq 0.7)XYZ(k,1) = reconstruction_b.X(i,j);XYZ(k,2) = reconstruction_b.Y(i,j);
                     XYZ(k,3) = reconstruction_b.Z(i,j);k = k + 1; end
             end
              ((i/d)*(j/d))/((imax/d)*(jmax/d))/2
         end
                     0.5 + ((i/d) * (j/d)) / ((imax/d) * (jmax/d)) / 2 end
```

```
DEPARTAMENTO DE HIDRÁULICA E AMBIENTE
     LABORATÓRIO NACIONAL DE ENGENHARIA CIVIL
                                                            NÚCLEO DE PORTOS E ESTRUTURAS MARÍTIMAS
     dlmwrite(['ternosL' int2str(n) '.dat'], XYZ);
  load (p);
    imax = size(reconstruction.X,1); jmax = size(reconstruction.X,2);
    di = ceil(((\{i\max^*j\max\}/maxsize)<sup>^</sup>(1/2));
    for s = [1, 2, 4, 8, 16]d = \text{ceil}(s^{\wedge}(1/2) * di)k = 1;XYZ = [1,1,1];for i = 1:d:limaxfor j = 1:d:jmaxif (reconstruction.X(i,j) > -0.10) & (reconstruction.X(i,j))
\leq 1.08) & (reconstruction.Y(i,j) > 0) & (reconstruction.Y(i,j) \leq 0.7)
                     XYZ(k,1) = reconstruction.X(i,j);XYZ(k,2) = reconstruction. Y(i,j);
                     XYZ(k,3) = reconstruction. Z(i,j);
                     k = k + 1; end
              end
             ((i/d)*(j/d))/((imax/d)*(jmax/d))/2 end
                      0.5 + ((i/d)*(j/d)) / ((imax/d)*(jmax/d))/2 end
         dlmwrite(['ternosL' int2str(n) '.dat'],XYZ,'-append'); 
end
close(h1); %Fecha a waitbar
tf = 24*60*60*now;tf-ti
clc; clear all; close all
clc; clear all; close all
22% LÊ OS FICHEIROS DE TERNOS AUTOMATICAMENTE, SEGUINDO UM CICLO
for n=0:3 n^{\circ} de levantamentos L0, L1, L2,..., Ln
Fich_dados=['ternosL' int2str(n) '.dat']; % Ficheiros de ternos dos 
levantamentos
%obtidos das reconstruções (reconstrucaoL0.mat, .... reconstrucaoLn.mat)
delimiterIn=','; %Define qual o delimitador de colunas do ficheiro
xyztotal=importdata(Fich_dados,delimiterIn);% matriz com o ficheiro de dados 
totais(com as partes submersa e emersa)
xyztotal_ord=sortrows(xyztotal,1); % Ordena o ficheiro total, pela 1ª coluna
x=xyztotal_{ord}(:,1);%coluna com o eixo dos xx
y=xyztotal_ord(:,2);%coluna com o eixo dos xx
z=xyztotal_ord(:,3); %coluna dos ZZ (cotas levantadas, mas muito irregulares)
```

```
DEPARTAMENTO DE HIDRÁULICA E AMBIENTE
     LABORATÓRIO NACIONAL DE ENGENHARIA CIVIL
                                                           NÚCLEO DE PORTOS E ESTRUTURAS MARÍTIMAS
%% Utilização da função griddata (Data gridding)
dh=0.005; % Controla a discretização da malha regular para a interpolação
xx=-0.1:dh:1.08;yy=0:0.01:0.7;
[XI YI]=meshgrid(xx,yy);
ZI = griddata(x,y,z,XI,YI); % TriScatteredInterp is the recommended
alternative to griddata as it is generally more efficient.
leg=['Envolvente do levantamento L',num2str(n)];
figure('Name',leg,'NumberTitle','off');
set(gcf,'Color','white'); %Põe o fundo branco na figura
surf(XI,YI,ZI,'edgecolor','none')
axis equal
camlight('left')
drawnow;
eval(['print -djpeg Surface_L',num2str(n)]); %Cria uma figura em formato 
"jpg"
%% Funções alternativas para a criação de grelhas e superfícies dos 
levantamentos
% Utilização da função TriScatteredInterp (Interpolate scattered data)
% 
% F=TriScatteredInterp(x,y,z);
% ZII=F(XI,YI);
% %
% figure(2)
% surf(XI,YI,ZII,'edgecolor','none')
% axis equal
% camlight('left')
% drawnow;
% %
% figure(3)
% mesh(XI,YI,ZII)
% axis equal
% camlight('left')
% %
% figure(4)
% surfc(XI,YI,ZII) % Contour plot under a 3-D shaded surface plot 
% axis equal
% camlight('left')
% %
% figure(5)
% surfl(XI,YI,ZII) % Surface plot with colormap-based lighting
% shading interp
% colormap winter % gray, bone, jet, hsv, bone, cooper....etc
% axis equal
% camlight('left')
```

```
end
```